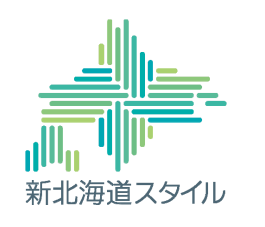

1

### 【特別支援教育オンライン・スタディ・セミナー】

# オンライン教材を効果的に 使うために

# 内容

- 1 オンライン教材の活用
- 2 教材の作成・編集
- 3 児童生徒の実態に応じた配慮の在り方
- 4 家庭との連携及び留意点

#### 「ほっかいどう・チャレンジドTV」Webサイト

当センターWebページ内に「特別支援教育オンライン・スタディ・ムービー」を開設。 URL http://www.tokucen.hokkaido‐c.ed.jp/?page\_id=667

「特別支援教育オンライン・スタディ・ムービー」

#### 特別支援教育オンライン・スタディ・ムービー

#### ○ 動画教材

特別な教育的支援を必要としている子供たちのオンライン学習や家庭学習を支えるための動画を、「特別支援教育 YouTubeチャンネル」上で公開します。 下のバナー又はQRコードから「特別支援教育YouTubeチャンネル」にアクセスの上、チャンネル内の「再生リス ーーのハナースはURコートから - ャッカリ<br>ト」タブから動画を閲覧してください。 ,<br>- ※動画教材については、各学校において行っている実際の授業の様子や指導の参考となる動画を掲載しています。 ※動画数材については、各学校において行っている実施の度案の単一や音楽公園<br>- Manufacture<br>- Manufacture<br>- Manufacture<br>- Manufactureのます。<br>- Windows Dure デンネル」は、インターネット回線のセキュリ<br>- Windows Dure Apple The Apple The Manufacture からアクセスしてください ※「特別支援教育YouTubeチャンネル」は、インターネット回線のセキュリティ設定により、学校等から視聴でき イスからご視聴ください。

○ オンデマンド教材 ー<br>知的障がい特別支援学校の各教科の内容に関する教材を掲載します。

- <br>各教科の教材をご覧になる際は、下のバナーをクリックしそれぞれの教科のページへ移動の上ご覧ください。

【更新情報 R3. 1. 14】 ■ WiOS/iPadOS対応機器で動画データを視聴可能にしました。

作成中

※iOS/iPadOS対応機器で動画データがうまく表示されない場合は、次の方法をお試しください ①「検索窓 (アドレスパー)」左側の「ぁあ」又は「大小」ボタンをタップし、表示された画面から「リーダ ー<br>表示を非表示」をタップする。<br>②「動画データ」をタップしても、画面が白く表示され動画が再生されない場合は、①の画面を表示させ、 バイル用Webサイトを表示」をタップする。

作成中

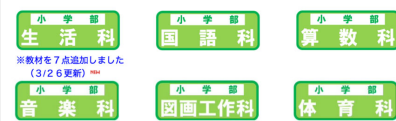

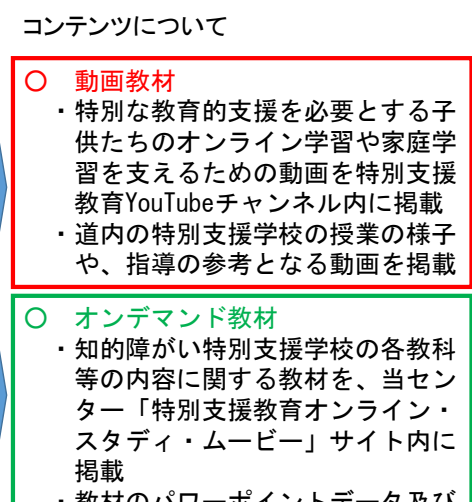

 $\overline{\mathfrak{z}}$ 

・教材のパワーポイントデータ及び 動画データを掲載

4

# 1 オンライン教材の活用

# 「動画教材」の活用

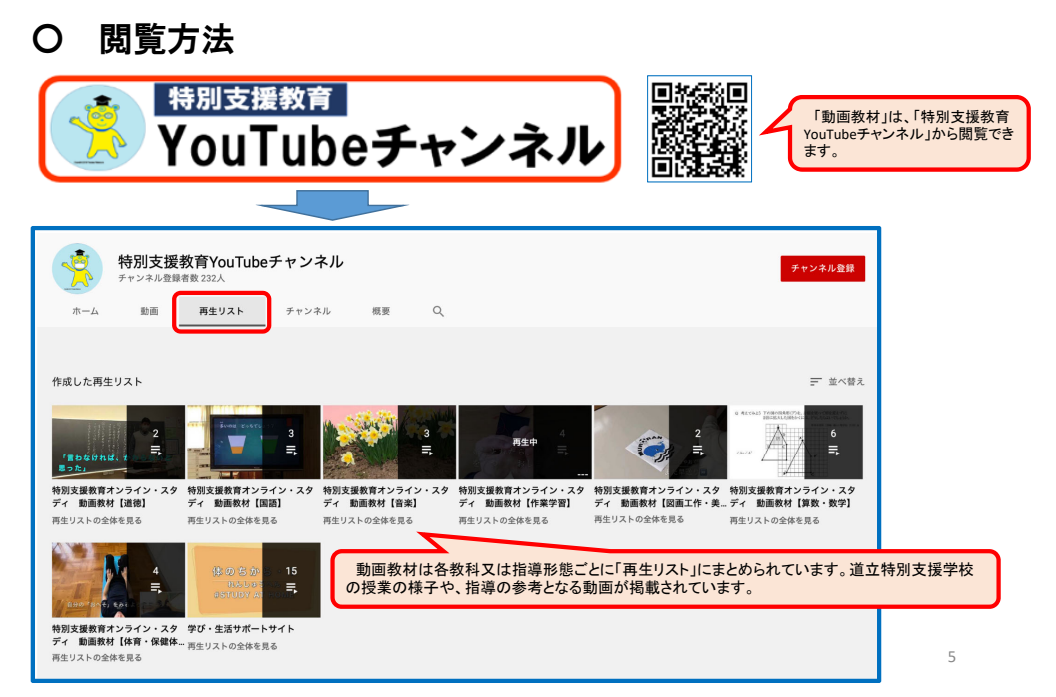

## ①「動画教材」の活用

#### ○ 閲覧方法

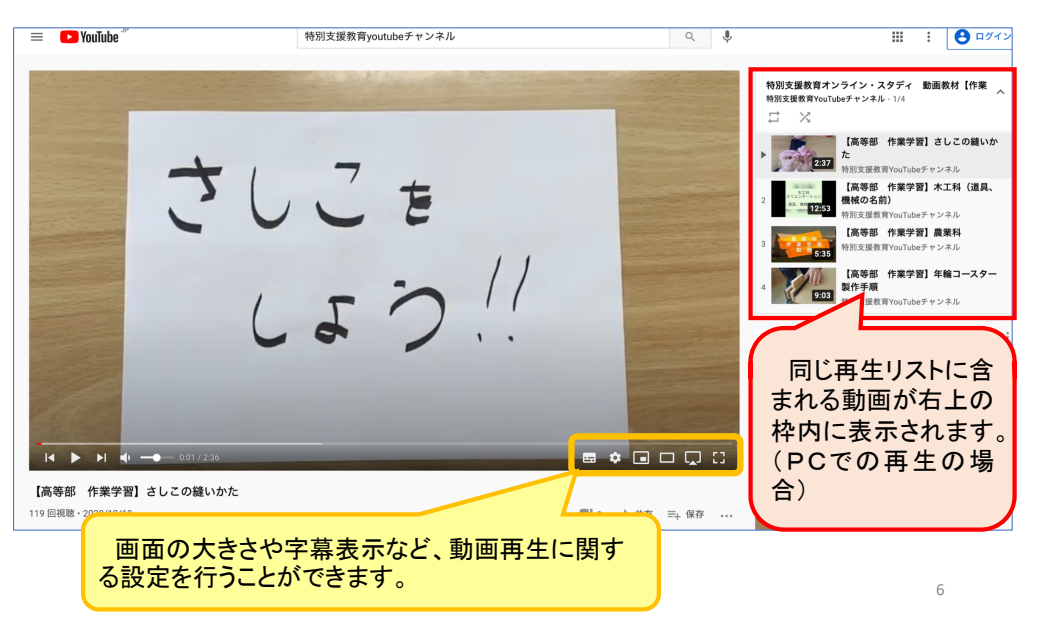

# ①「動画教材」の活用

○ 個に応じる工夫、具体的な生活場面に応じた活用 【小学部 図画工作科】「手の汚れない貼り絵の作り方」

#### 【具体的な活用例①(図画工作科の授業での活用例)】

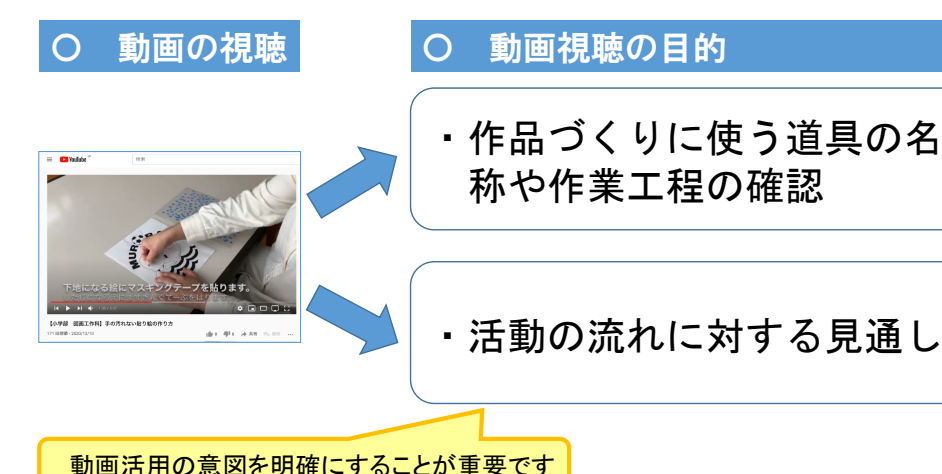

#### ①「動画教材」の活用

○ 個に応じる工夫、具体的な生活場面に応じた活用 【小学部 図画工作科】「手の汚れない貼り絵の作り方」

#### 【具体的な活用例②(学校行事や作品展等に向けた取組)】

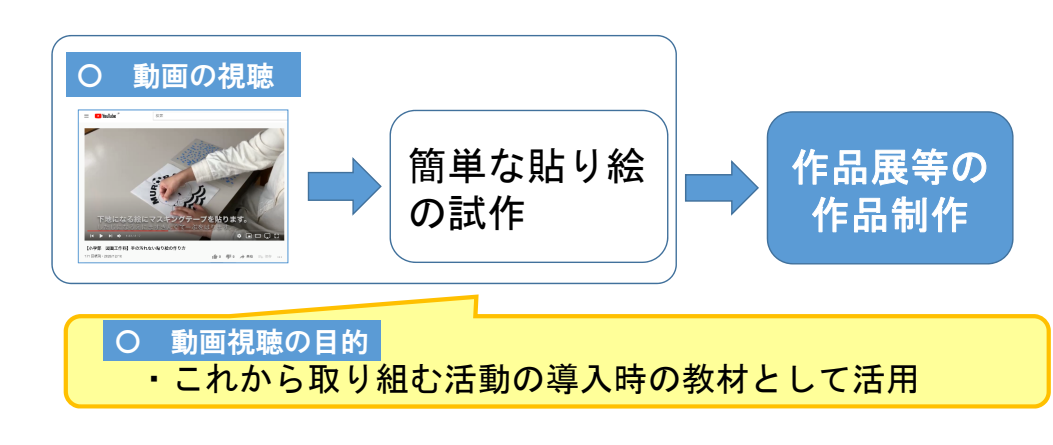

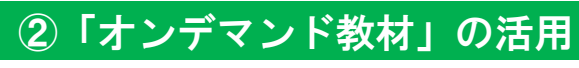

- オンデマンド教材の閲覧方法
	- ・「ほっかいどう・チャレンジドTV」Webサイトから閲覧可能

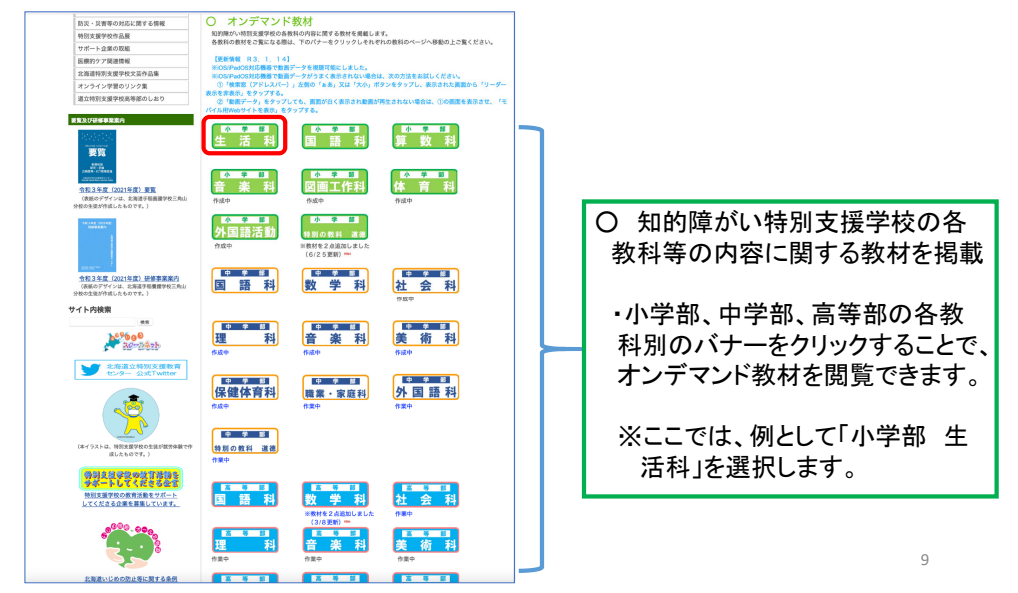

### ②「オンデマンド教材」の活用

○ オンデマンド教材の閲覧方法

※「小学部 生活科」の場合

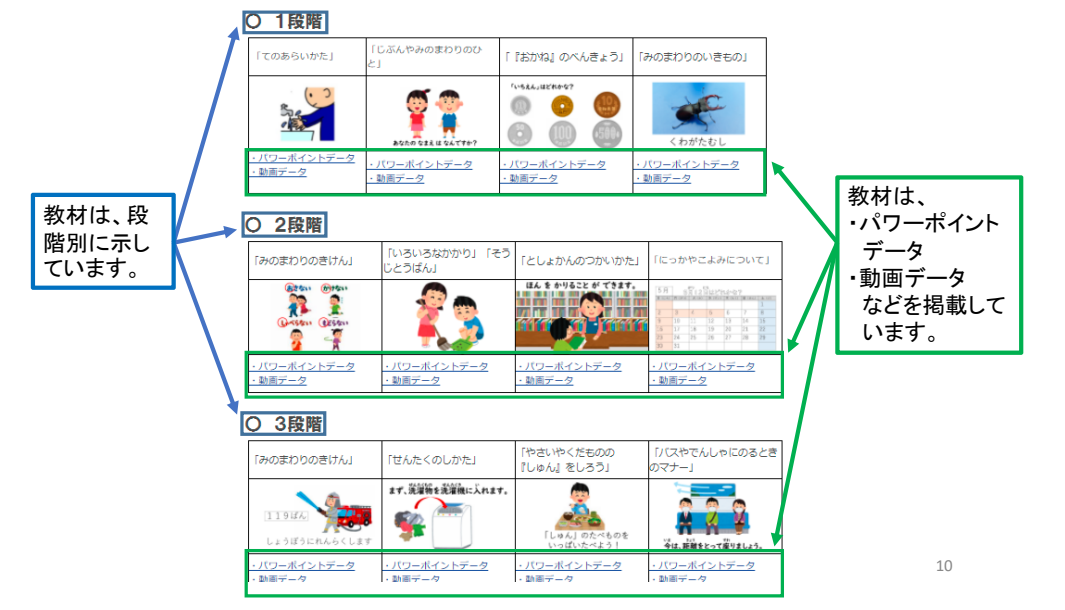

## ②「オンデマンド教材」の活用

○ オンデマンド教材の活用例 ・学校に登校して学習する際の活用方法

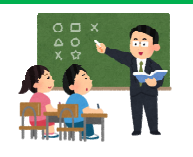

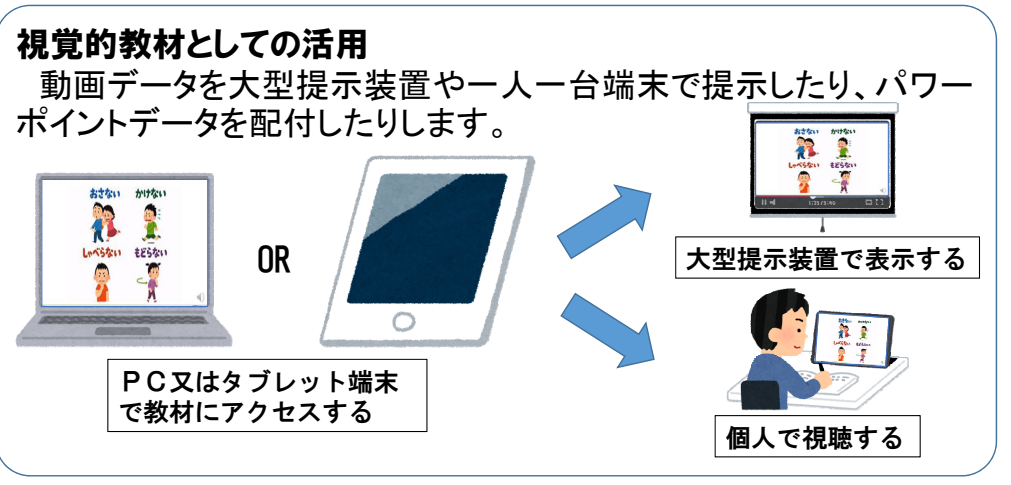

# ②「オンデマンド教材」の活用

○ オンデマンド教材の閲覧方法 ・小学部2段階「みのまわりのきけん」の例

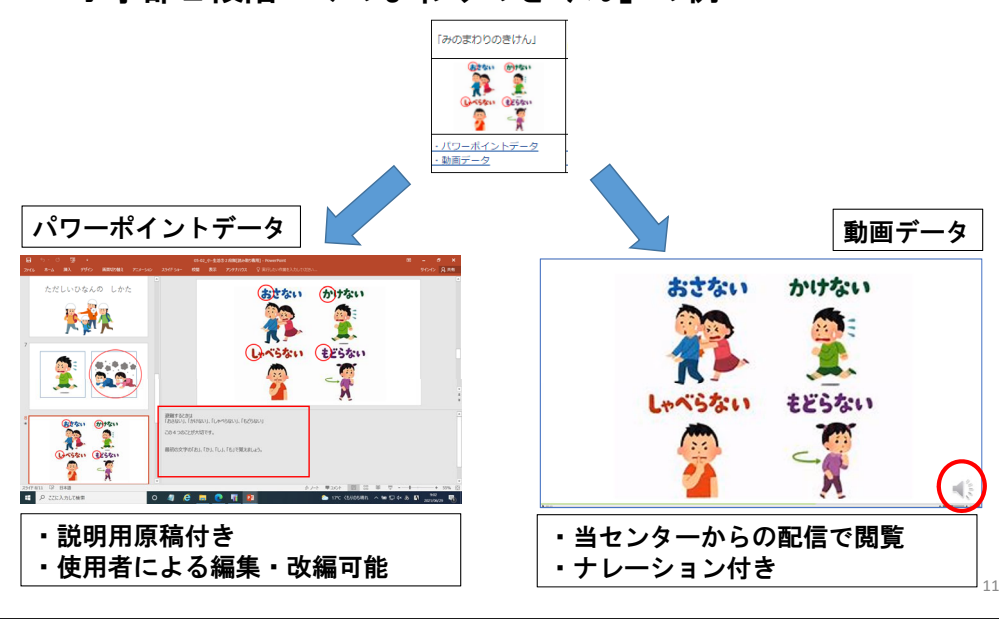

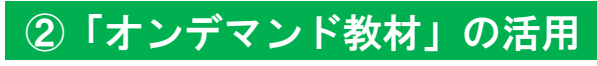

- オンデマンド教材の活用例
	- ・学校に登校して学習する際の活用方法

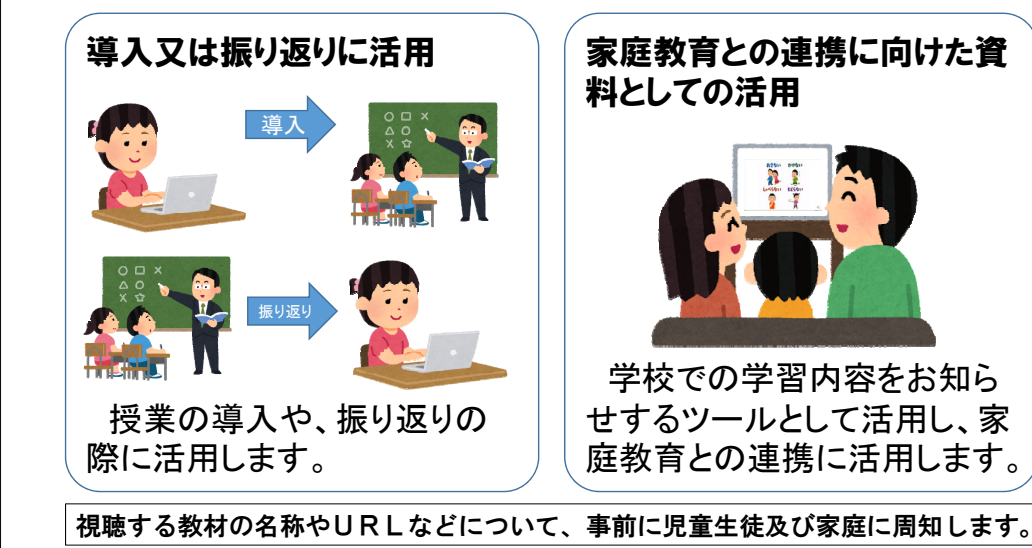

#### ②「オンデマンド教材」の活用

○ オンデマンド教材の活用例

・臨時休校時などの、オンライン授業での活用方法

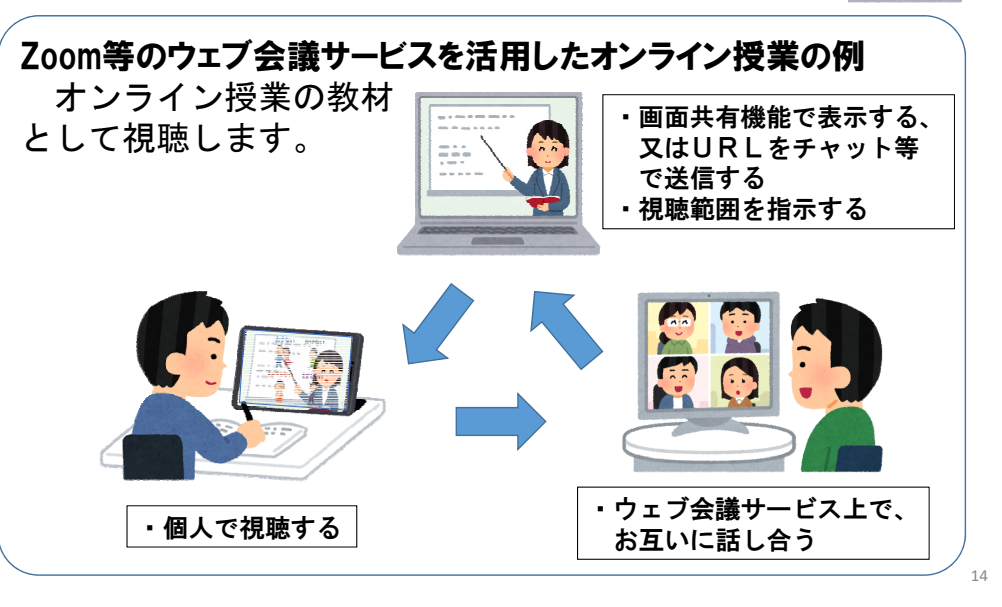

### ②「オンデマンド教材」の活用

○ オンデマンド教材の活用例 ・臨時休校時などの、自主学習教材としての活用

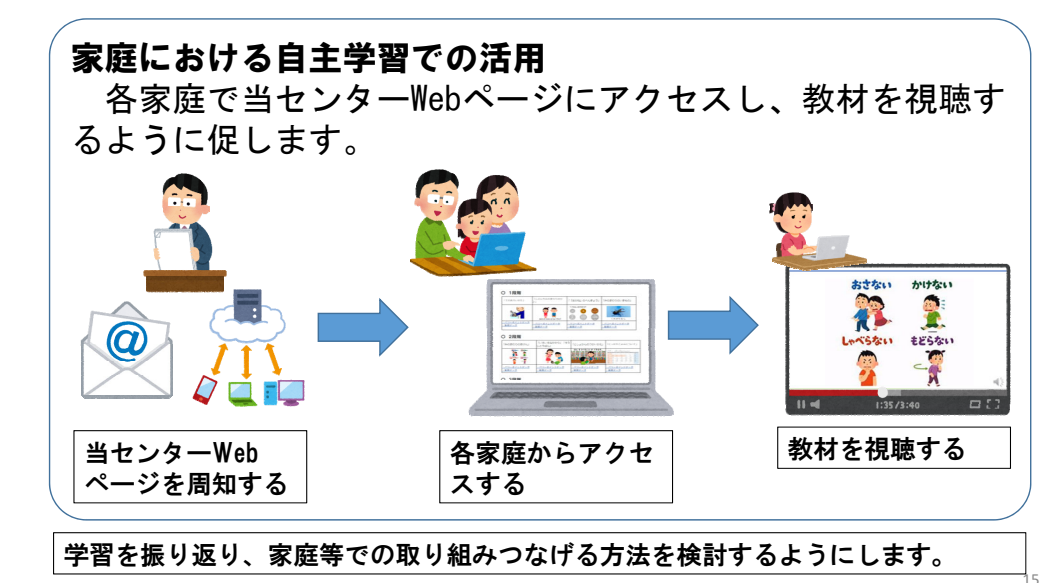

#### ②「オンデマンド教材」の活用

○ 個に応じる工夫、具体的な生活場面に応じた活用 ・「パワーポイントデータ」の活用

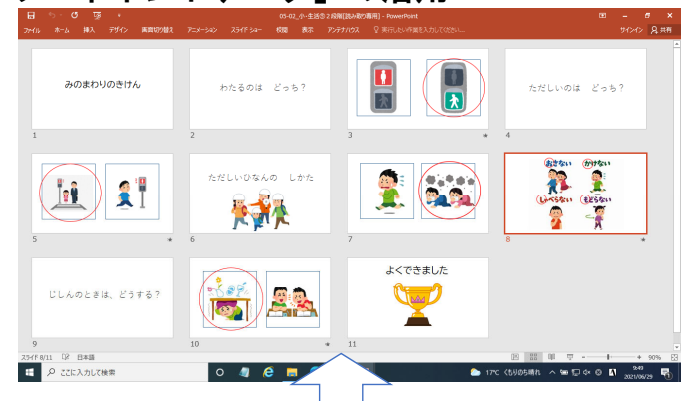

#### 【活用方法の例】

13

①指導のねらいや取り扱う内容に応じて、使用するスライドを選択する。 ②児童生徒の実態や授業の展開案等に応じて、スライドを編集・改編し活用する。 ③教材の視聴後に、実際の活動や児童の身の回りの様子についての振返り を行うなど、実際の生活場面に則した具体的な指導となるようにする。 ④スライドを保護者等への連絡に活用し、家庭教育との連携を図る。

## ②「オンデマンド教材」の活用

○ 個に応じる工夫、具体的な生活場面に応じた活用 ・動画データの活用

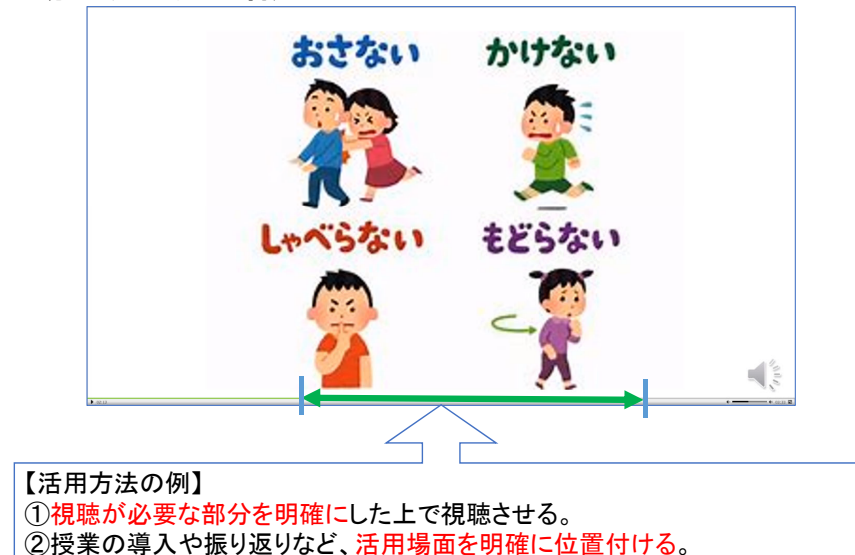

2 教材の作成・編集

# ①パワーポイントの使用による教材の作成

③家庭教育との連携を図るためのツールとして、保護者等に案内する。

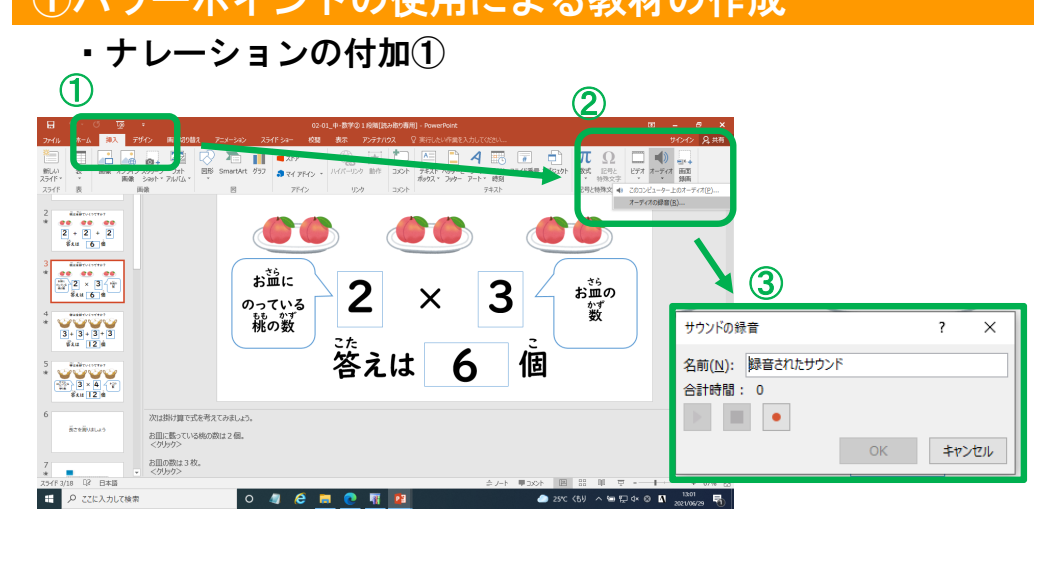

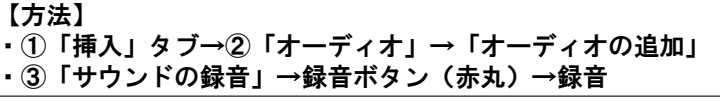

## ①パワーポイントの使用による教材の作成

17

19

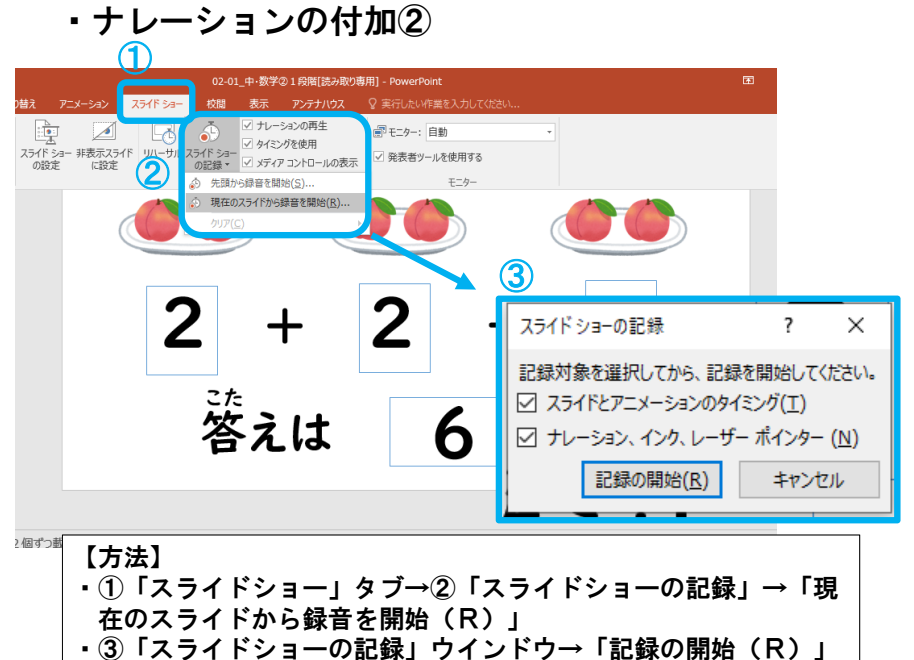

18

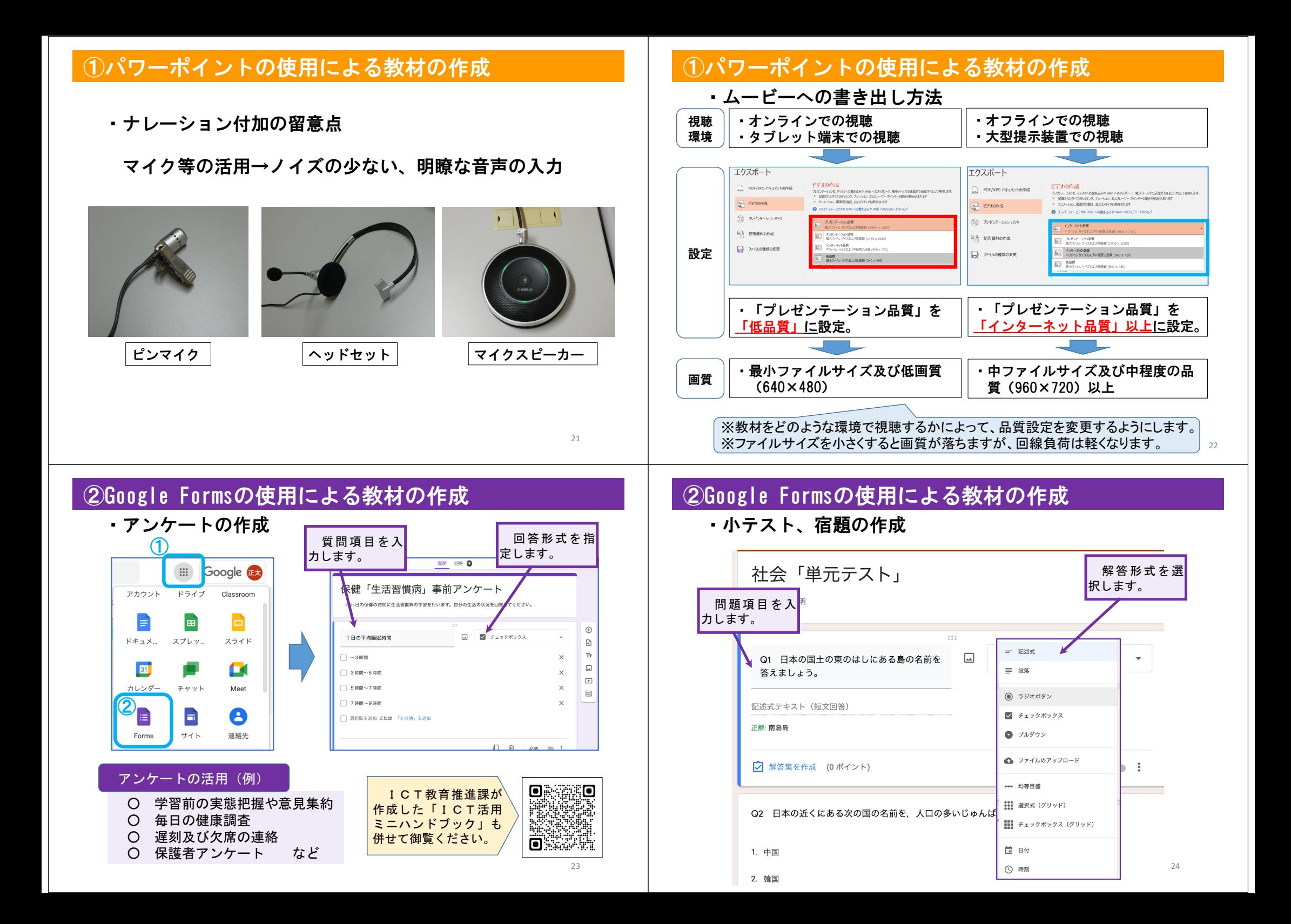

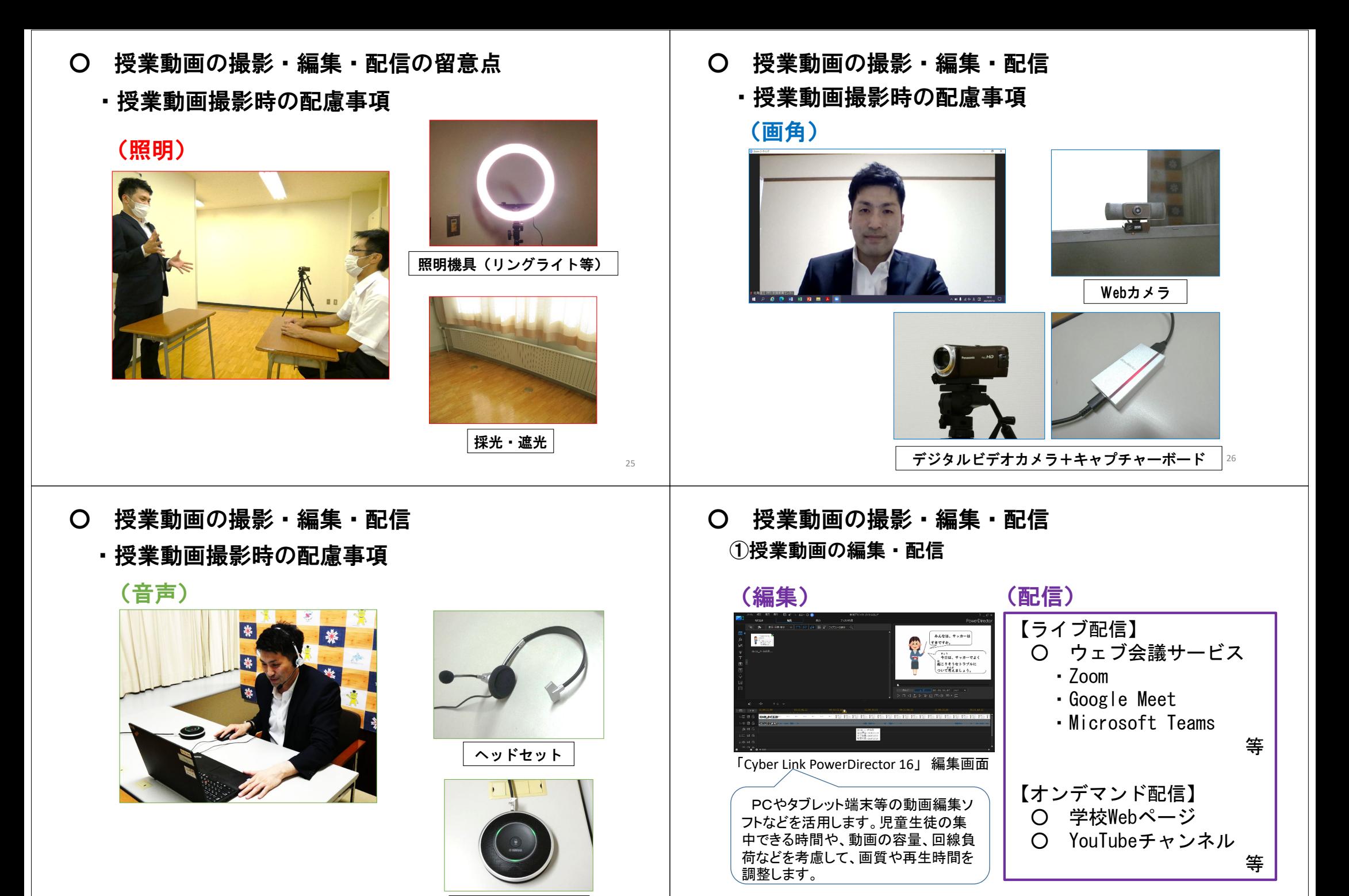

マイクスピーカー

27

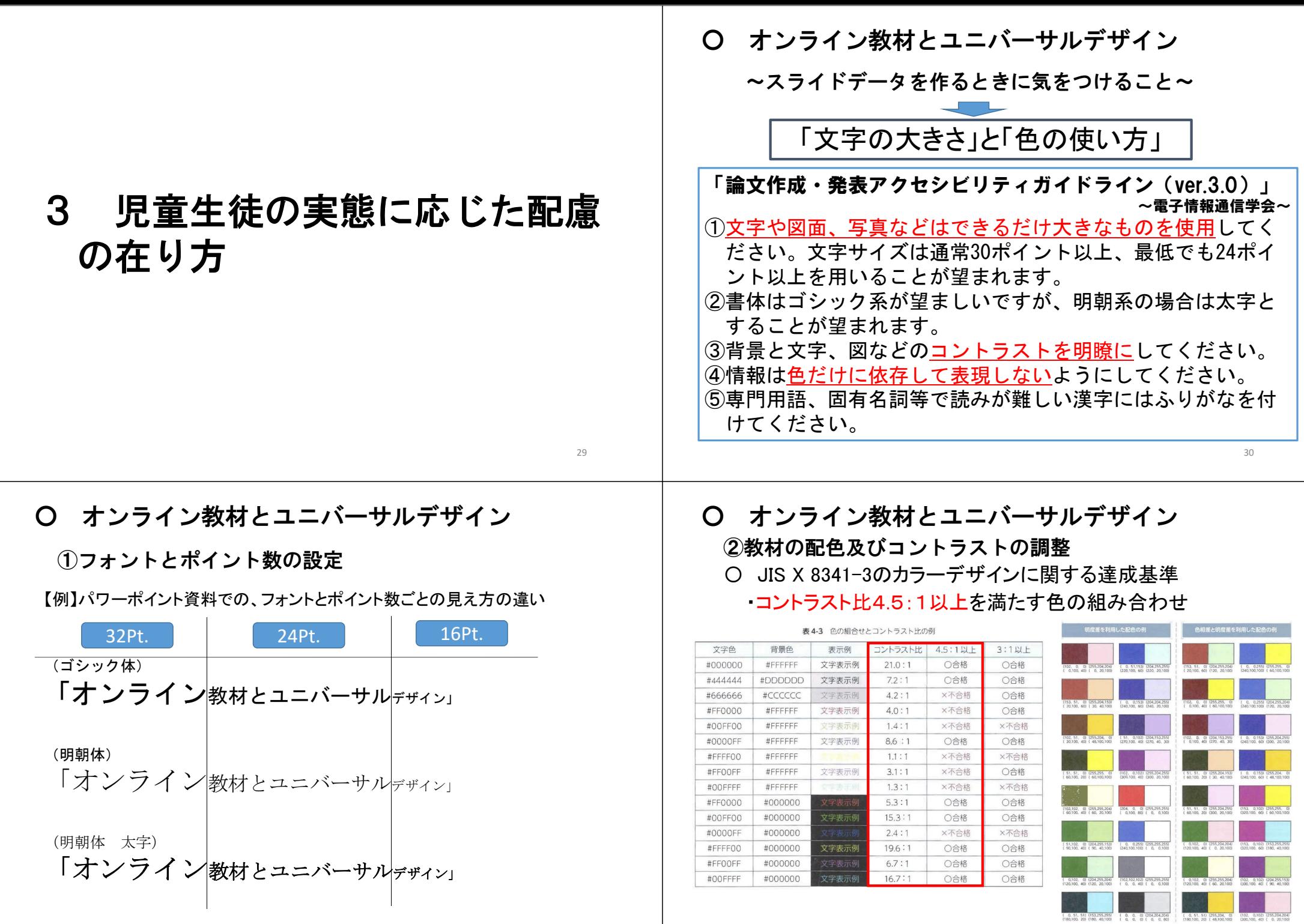

31

「ウェブユニバーサルデザイン」(篠原 弘道 監修 近代科学社)

32 図 4-3 コントラスト比 4.5:1以上を満たす配色

#### ○ オンライン教材とユニバーサルデザイン ③色の見え方への配慮(色覚異常と見え方)

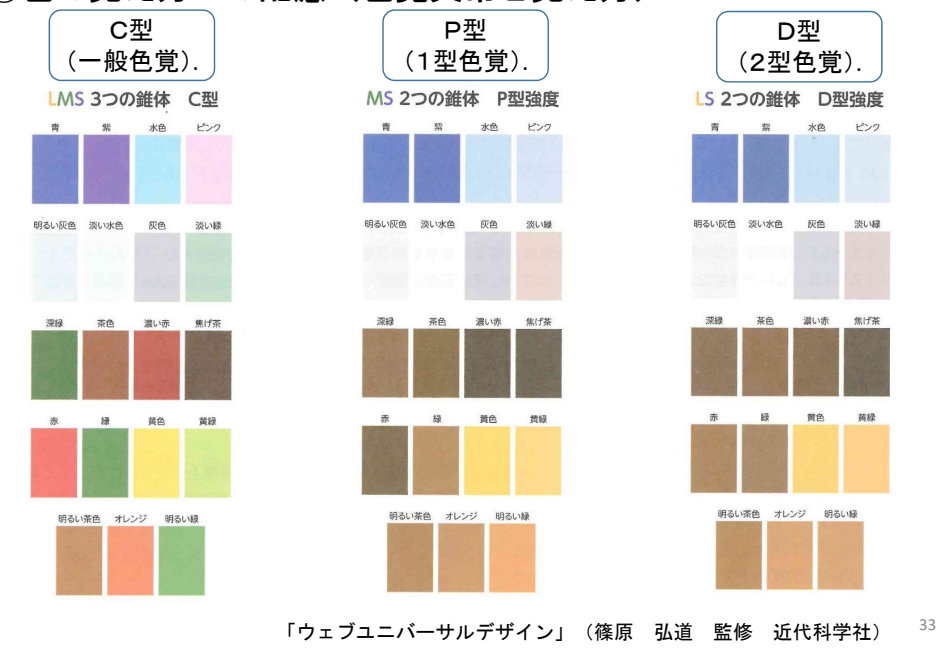

- 聴覚障がいのある児童生徒への学びの保障
	- ・教材への字幕の付加

②音声・文字変換ソフトの活用

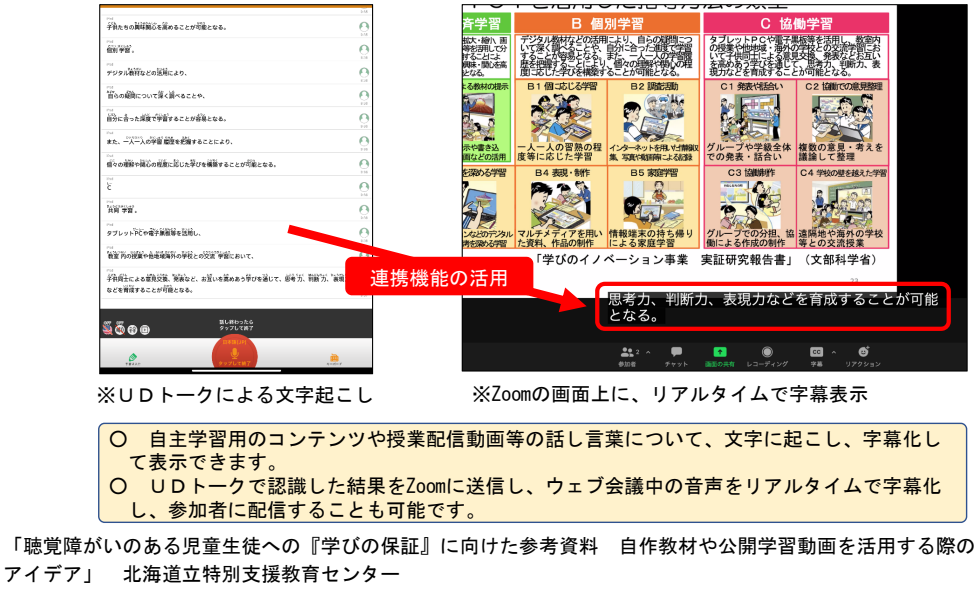

- 聴覚障がいのある児童生徒への学びの保障
	- ・教材への字幕の付加 ①パワーポイントの字幕機能の活用

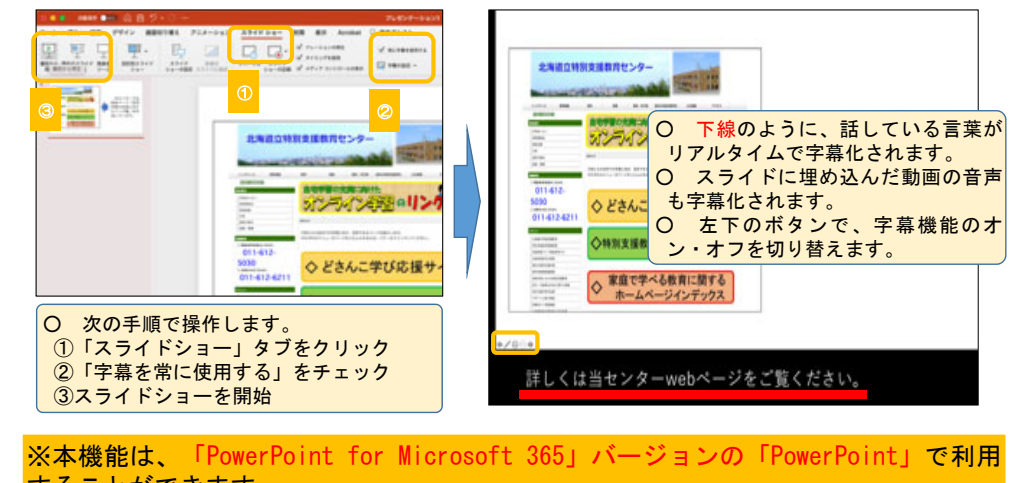

# することができます。

「ウェブユニバーサルデザイン」(篠原 弘道 監修 近代科学社) <sup>34</sup>「聴覚障がいのある児童生徒への『学びの保証』に向けた参考資料 自作教材や公開学習動画を活用する際の アイデア」 北海道立特別支援教育センター

- 聴覚障がいのある児童生徒への学びの保障
	- ・教材への字幕の付加

35

③動画配信サイトの機能の活用

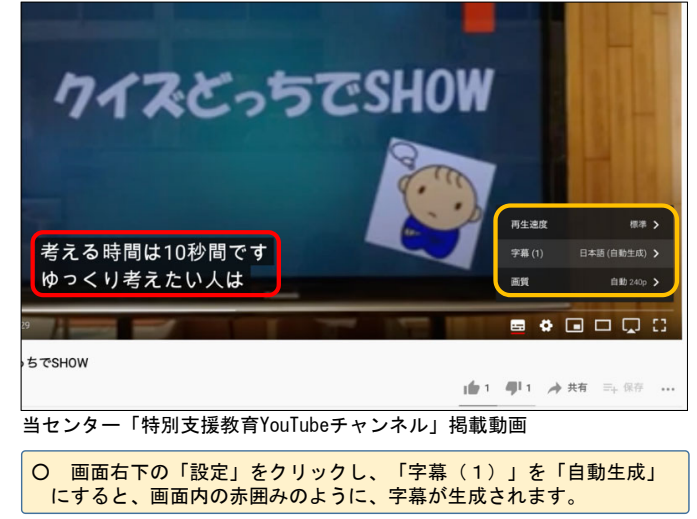

「聴覚障がいのある児童生徒への『学びの保証』に向けた参考資料 自作教材や公開学習動画を活用する際の アイデア」 北海道立特別支援教育センター

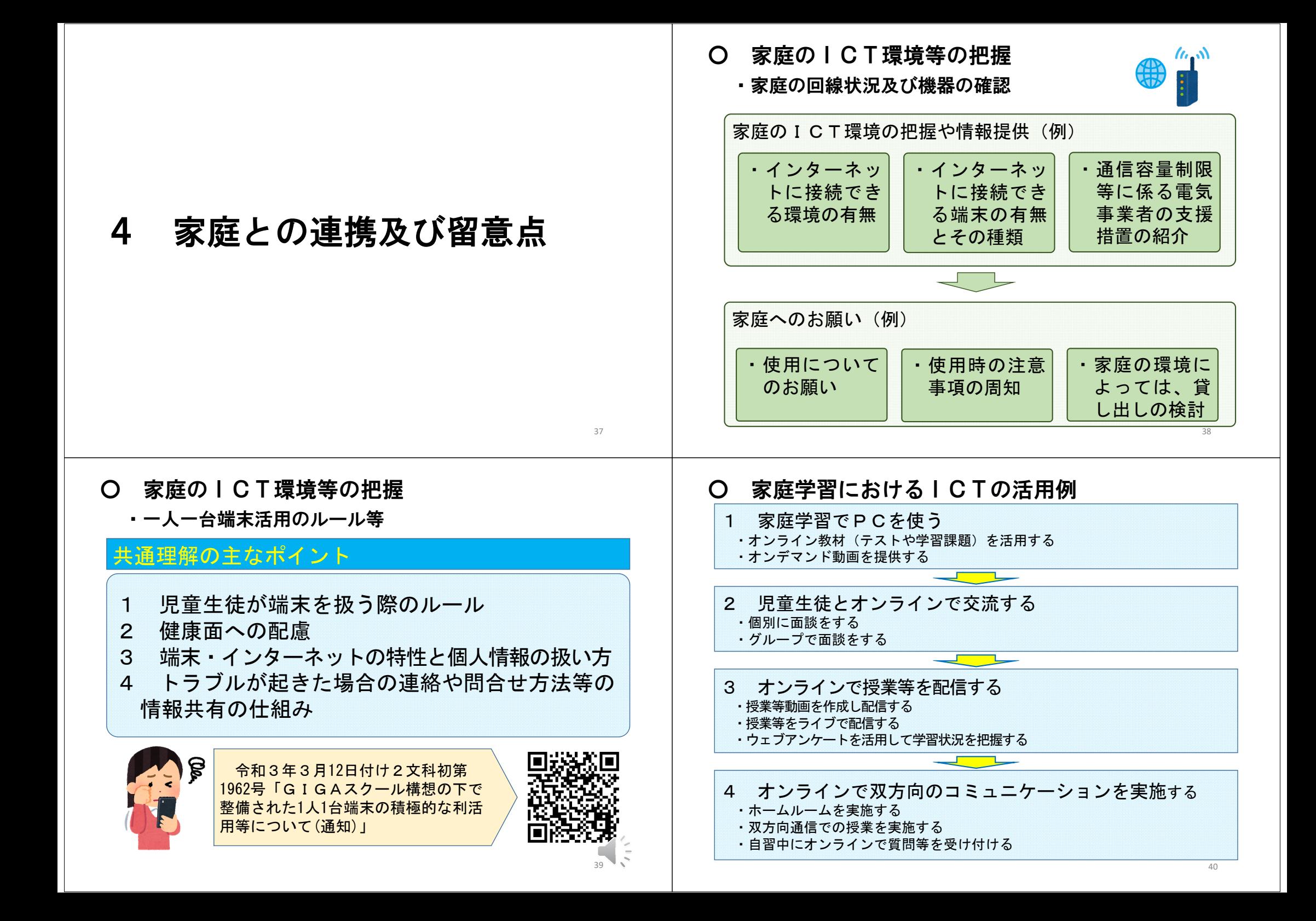

## ○ 家庭連絡等におけるICTの活用例

・ClassRoom等の活用

#### クラウド上の仮想教室

Google Classroomは、クラウド上に仮想教室を作成し、連 絡事項や課題の提示等を行うことができるツールです。アン ケートや小テストを作成し、自動で採点したり、採点結果を スプレッドシートに出力したりすることもできます。

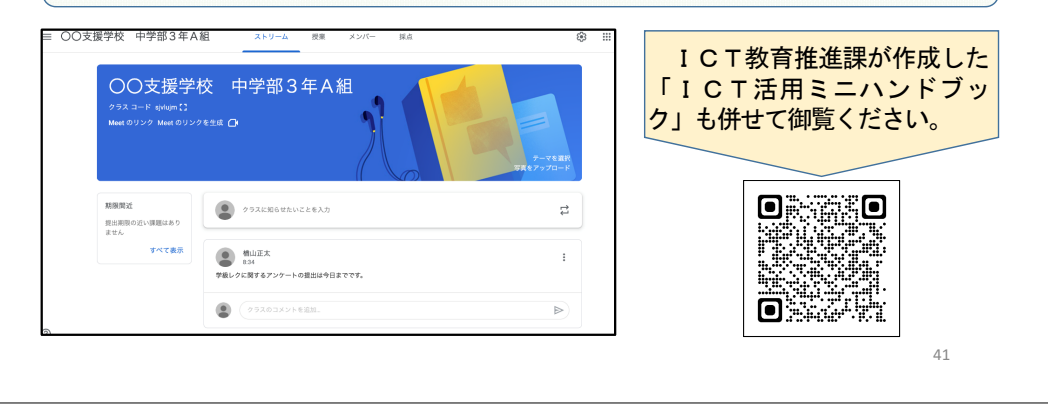